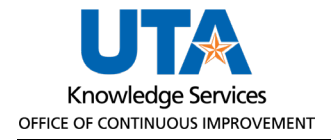

## **Logging into EPM**

## **Browser Requirement**

Hyperion supports Mozilla Firefox and Google Chrome. It cannot be used with Safari or Internet Explorer.

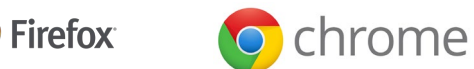

**Note**: You must allow pop-up blockers with EPM.

## **Log into EPM**

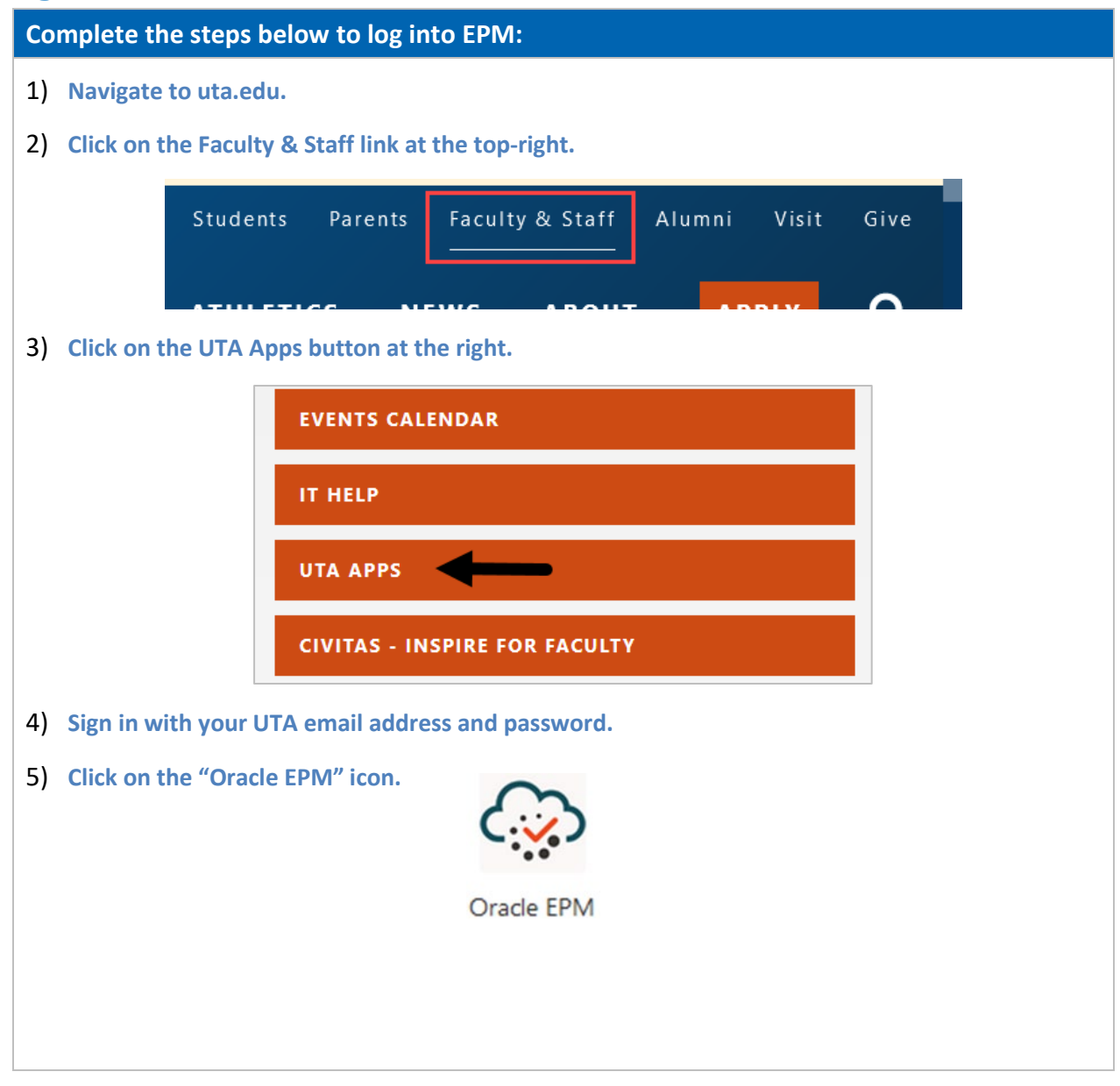

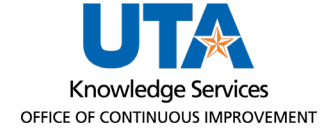

## **Complete the steps below to log into EPM:**

6) **The Sign In to Oracle Cloud page will populate. On this page you will need to check the "I agree to terms and conditions" box, then click the "Company Sign In" button.**

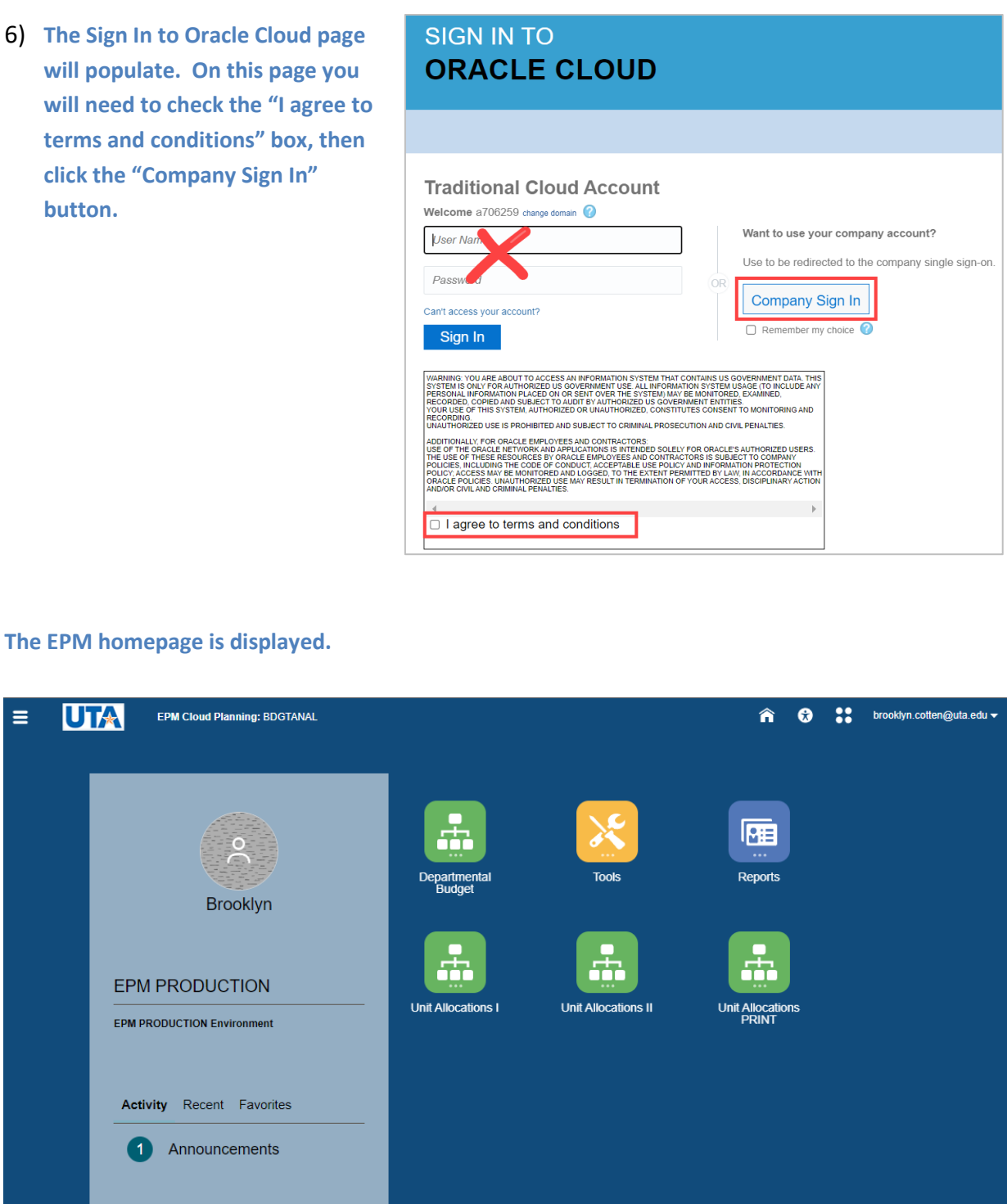

 $\left( 1 \right)$ 

**UTA** 

 $\equiv$